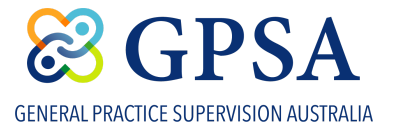

## **Join a Community Group**

Once you're logged into the Community Platform, GPSA Community Groups can be accessed from the **CONNECTION** menu.

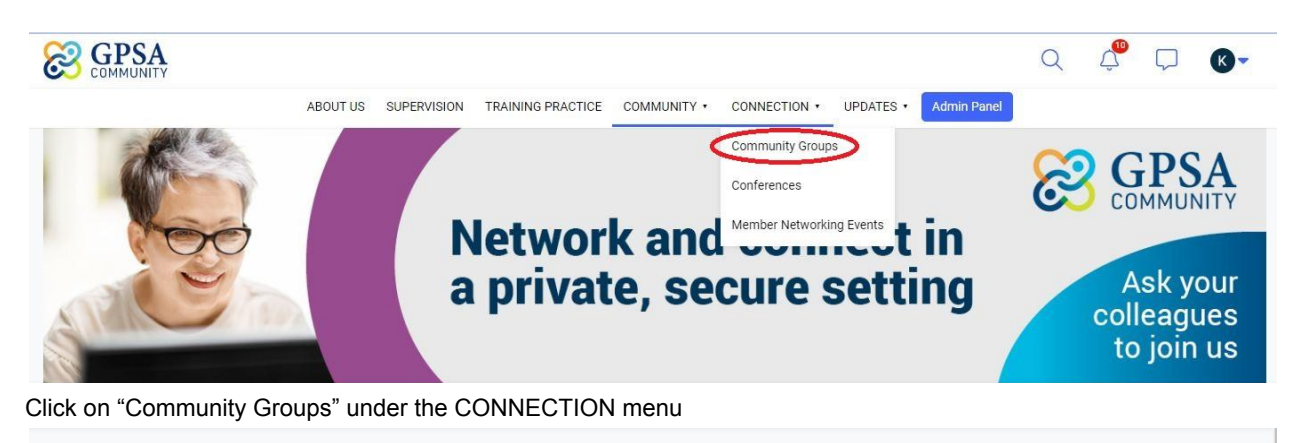

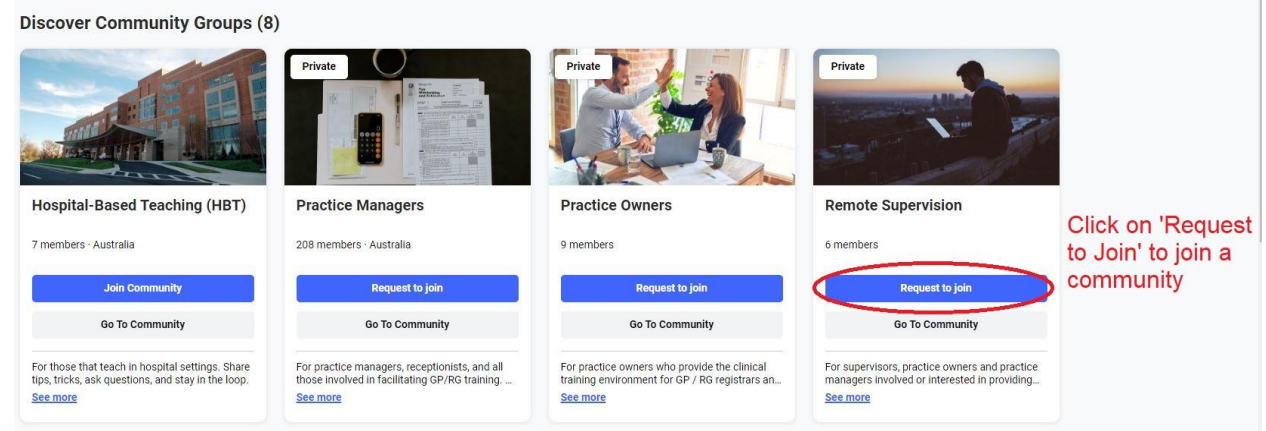

Once you've found a Group you'd like to connect with, just click the 'Request to Join' button. A community administrator will review and (if you are validated as an appropriate member) approve your request.

After you've been approved for one or more Community Groups, these will appear both on your personal landing page after signing in and in the Community Groups page under the heading "My Community Groups".

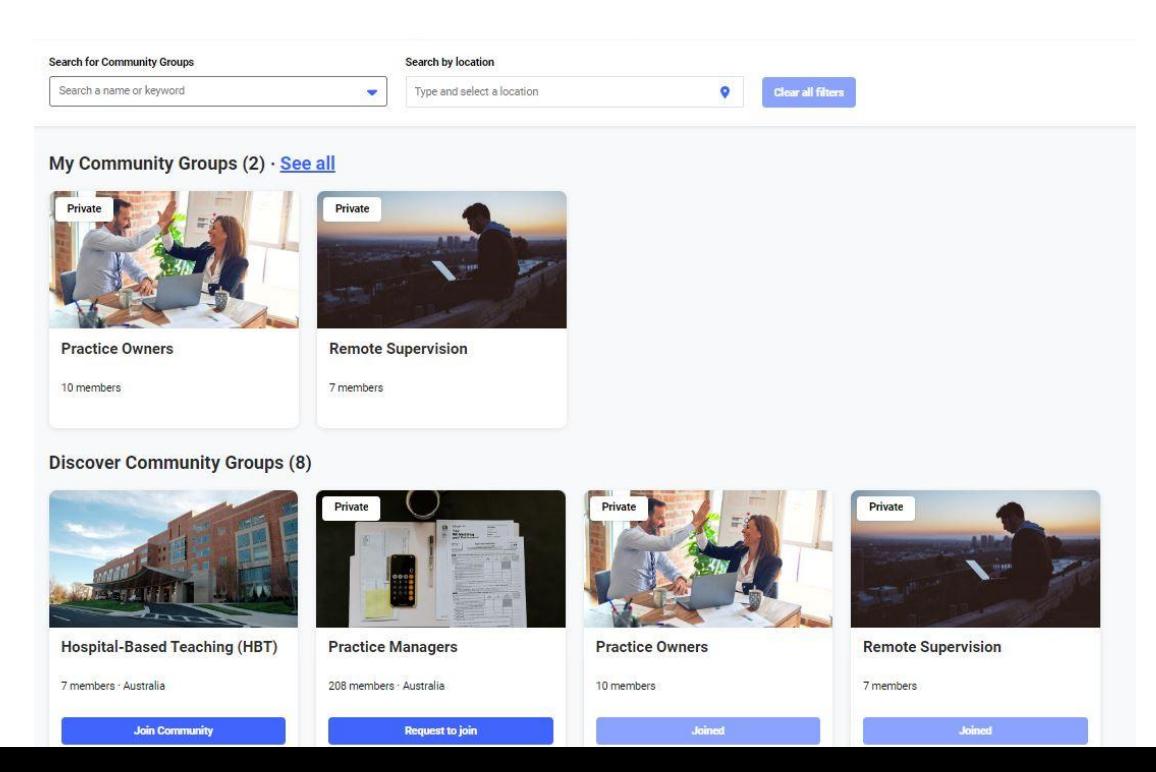